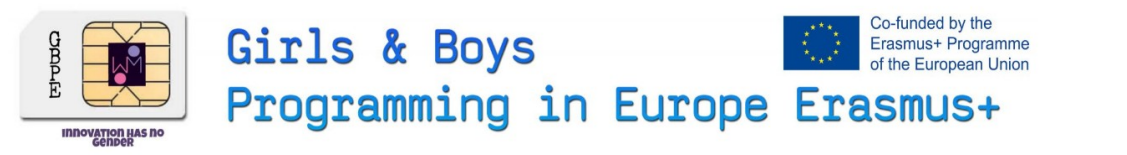

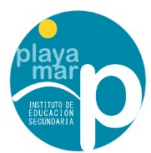

#### **C4 Spain GBPE Mobility**

GBPE Erasmus+ project . 2019-1-CZ01-KA229-061282-1 " Girls & Boys are Programming in Europe " *girlsboysprogramming.eu*

#### **V2 Spain UIPEC Virtual Mobility**

UIPEC Erasmus+ Project 2019-1-ES01-KA219-065673 "Using ITC to Preserve European Crafts" *eucrafts.eu*

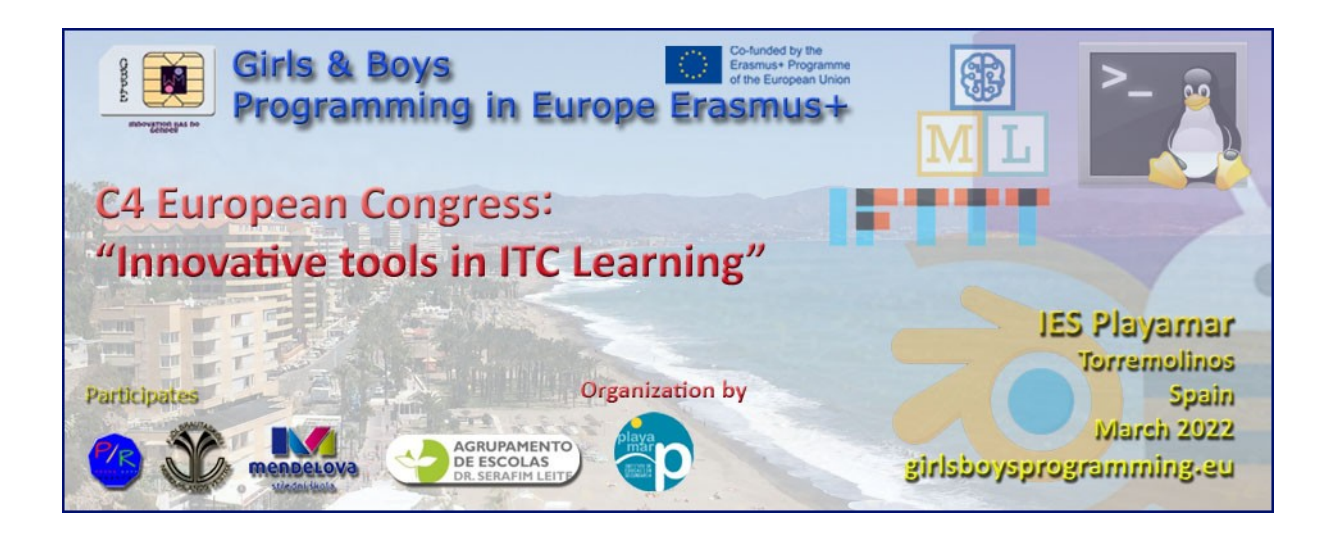

# **IFTTT IF-This-Then-That**

## **Automatization Workshop**

*Imparted By Prof. Alfonso Ballesteros (IES Playamar)*

**IFTTT Automatization** Workshop Girls & Boys Programming in Europe Erasmus+

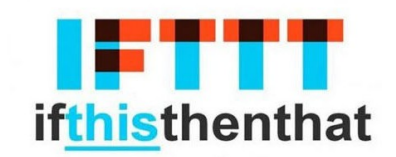

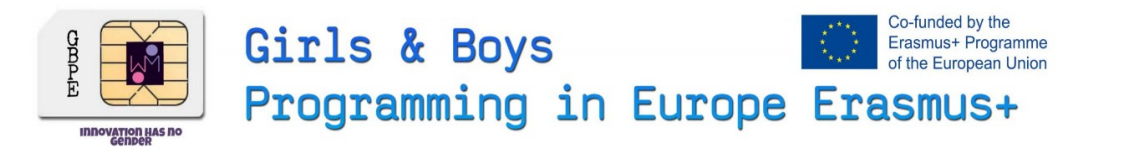

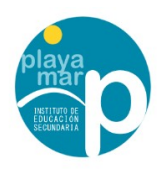

### **Context**

This workshop is made as one of the ICT formation actitivities part of the C4 Spain GBPE Mobility of the GBPE " Girls & Boys are Programming in Europe" Erasmus+ project . 2019-1-CZ01-KA229-061282-1 Erasmus +". This activity will be also considered as part of a synergy activity for a Virtual Mobility of the UIPEC Erasmus+ Project 2019-1-ES01-KA219-065673 "Using ITC to Preserve European Crafts" . This Workshop has been imparted By Alfonso Ballesteros from IES Playamar.

#### **What's IFTTT?**

IFTTT is a platform used for Automation repetitive tasks which makes life easier to all of them who works with computers, social networks or Internet of the Things .

According to wikipedia IFTTT (If This, Then That) is a type of web service that allows you to create and program actions (called recipes, or recipes) to automate different tasks and actions on the Internet,from its website and also from its mobile application, such as uploading to Twitter the same photo that was posted on Facebook, Telegram or Instagram.

They are based on the automation of actions on social networks and other areas of the web, increasing user productivity and strictly speaking of social networks helps to increase presence.

#### **How does Work IFTTT?**

They have 3 Concepts : **Services = IF a Triggers Then a Actions**

- **Services or recipes** is every automatization action we can configure . They have a particular set of triggers and actions.
- **Triggers** are the "this" part of an applet. They are the items that trigger the action. For example, from an RSS feed, you can receive a notification based on a keyword or phrase.
- **Actions** are the "that" part . They are the output that results from the input of the trigger.

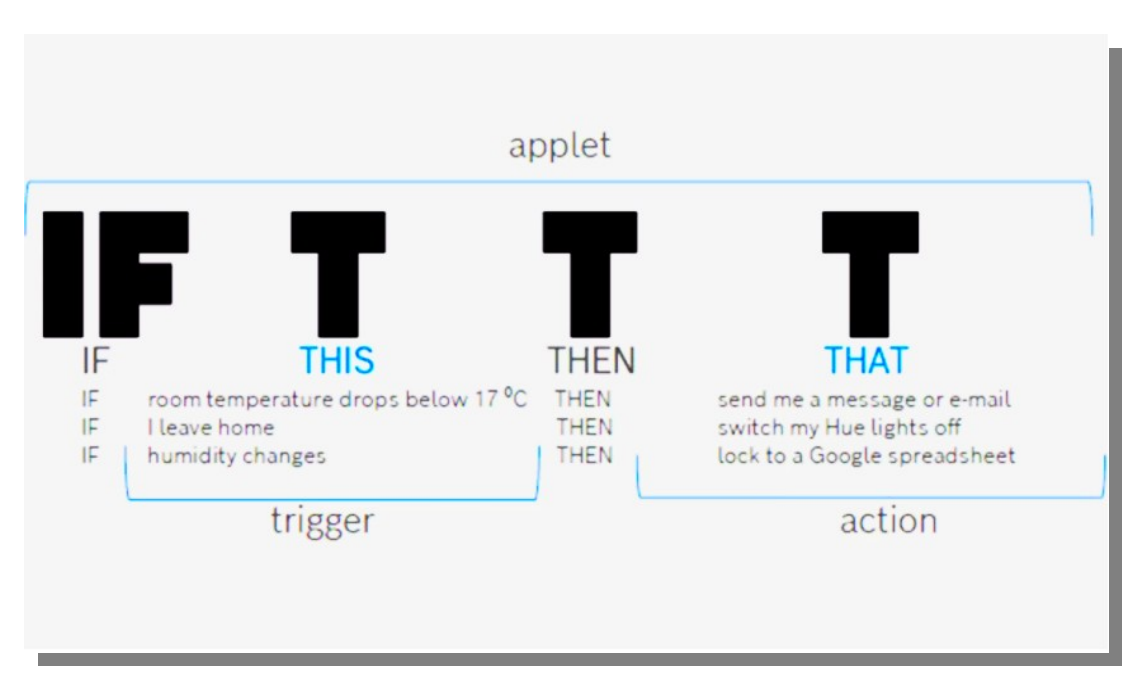

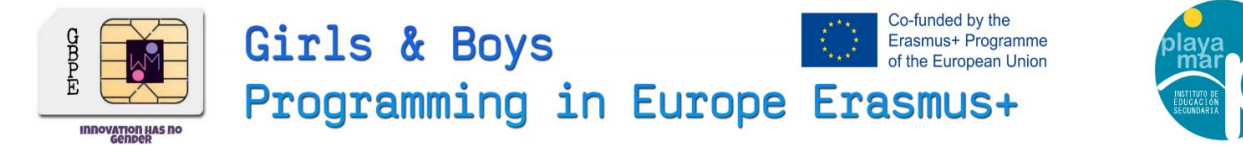

#### **Let's Make some examples.**

You Can done it in the web or with a mobile app with the free account you can create 5 services. We will create it using the Mobile platform but also can be done using

#### **0º Download the app**

Just put IFTTT in google play or follow this link

<https://play.google.com/store/apps/details?id=com.ifttt.ifttt>

I you dont have mobile you can also enter the website <https://ifttt.com/>

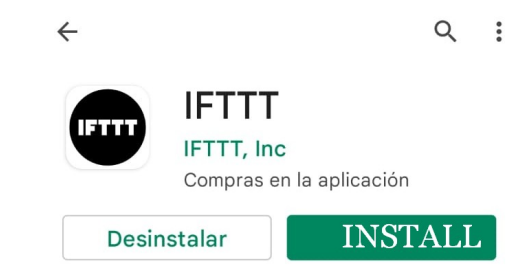

 $\mathcal{L}$  $\mathbf{r}$ 

#### **1º First Recipe – "A spaceship over your head"**

This first recipe is a bit useless but very cool , It will inform you when the **International Space Station** is over your head :)

It's very easy to configure:

- 1. Just Enter the app and write "iss" or "space" in the searchbox of the app
- 2. Select *"ISS over your house"* recipe
- 3. Just Connect it *iii*
- 4. Wait for the notification in you Mobile

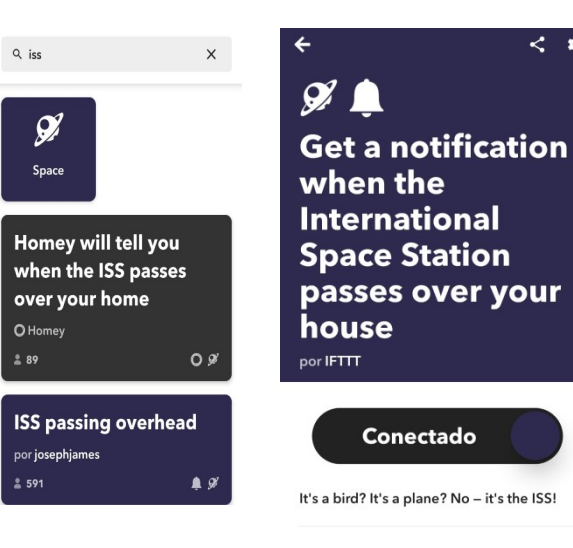

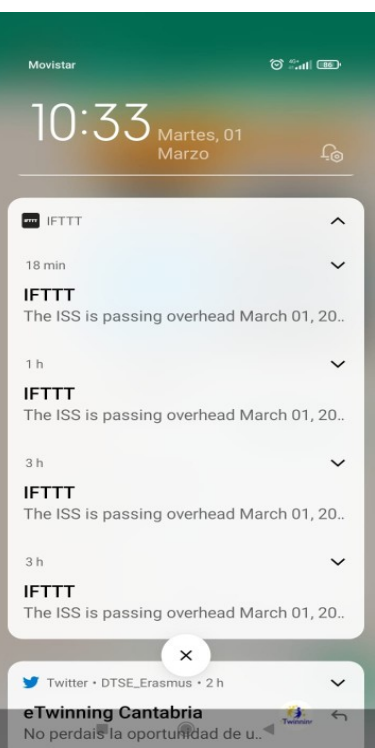

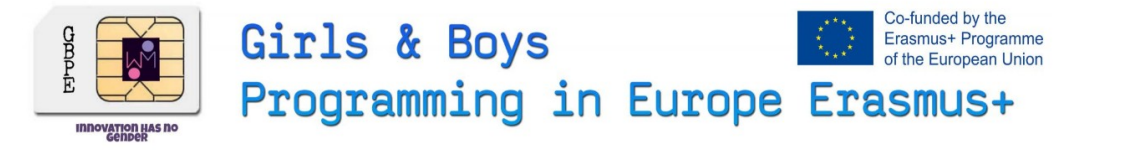

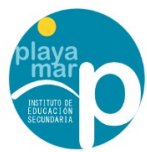

#### **2º Recipe – "Say Hi new friends¡"**

This second recipe is cool for all of you who uses twitter but it's the same for **all social networks** 

It's very easy to configure:

- 1. Just Enter the app and write "twitter" in the searchbox of the app
- 2. Select the "say thanks" recipe
- 3. Press connect
- 4. Connect your twitter acount (you have to put your user and pass but it's with the twitter api so it's sure.)
- 5. That's all *iii*

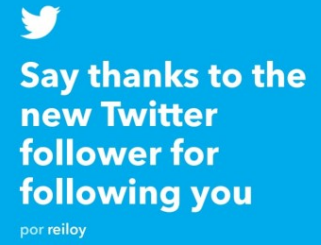

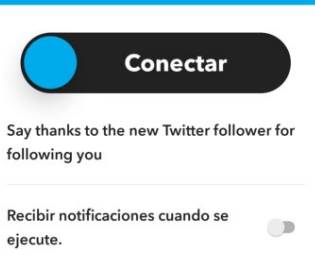

· Creado el Nov 08 2018 Ver actividad · No ejecutar nunca

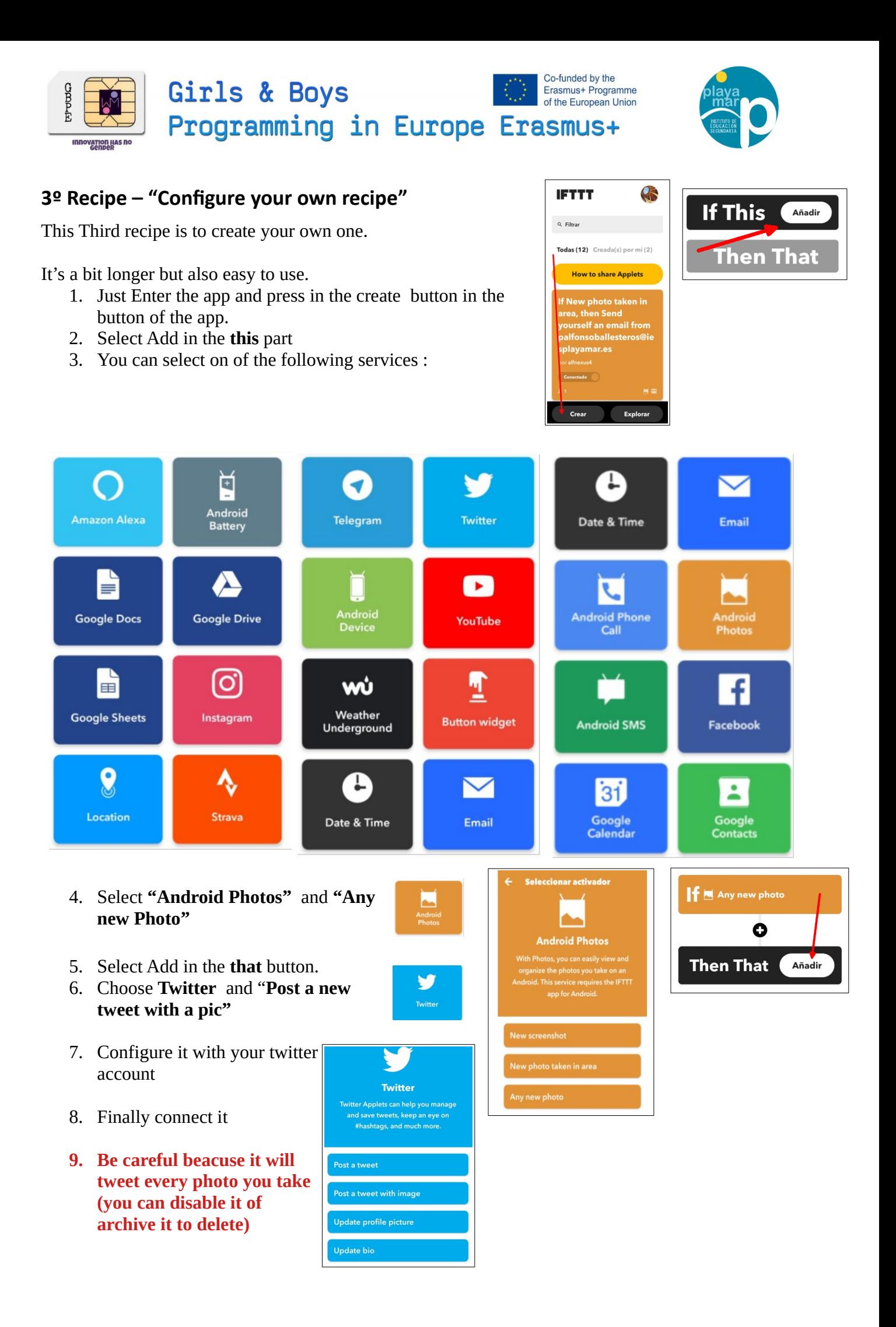

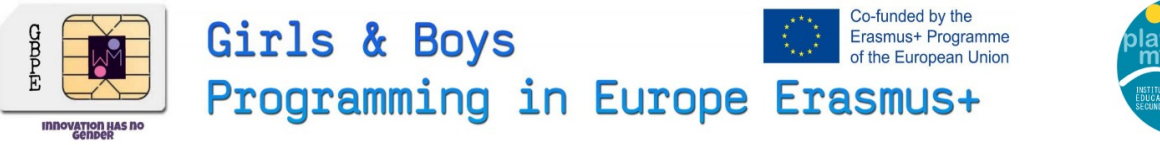

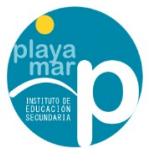

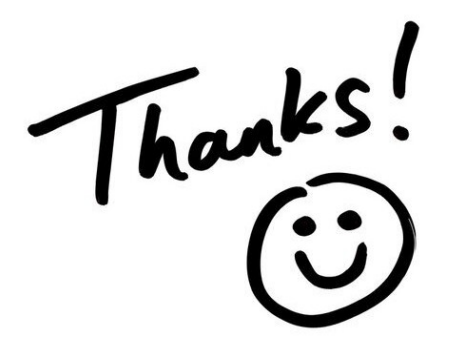

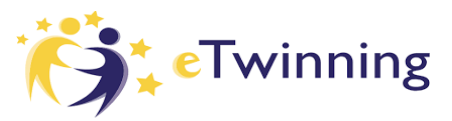

**Connect with me in Etwinning for more ITC workshops "Alfonso Ballesteros" In Twitter on the web [@DTSE\\_Erasmus](https://twitter.com/DTSE_Erasmus)**